# Phone UI

## Example of web phone with dialer GUI

#### On the screenshots below

parameters for SIP connection are entered in to the login form

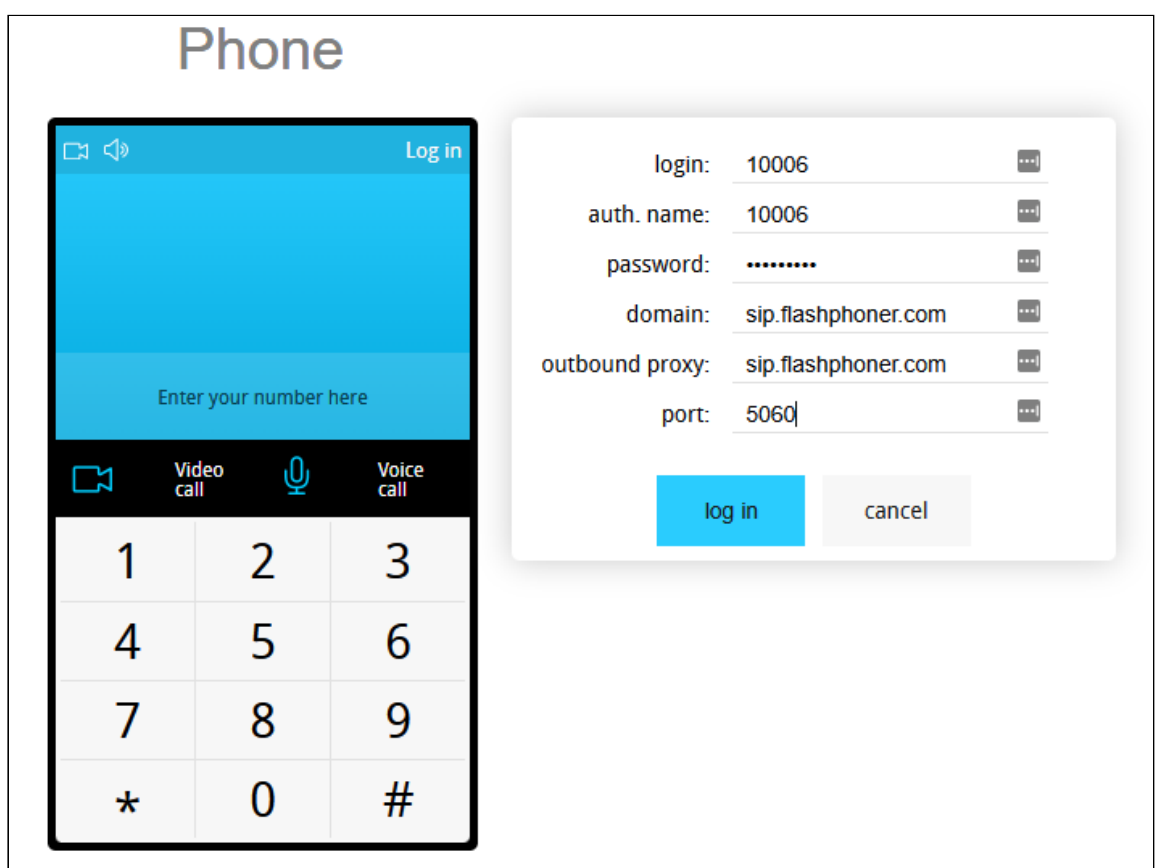

callee SIP username is entered

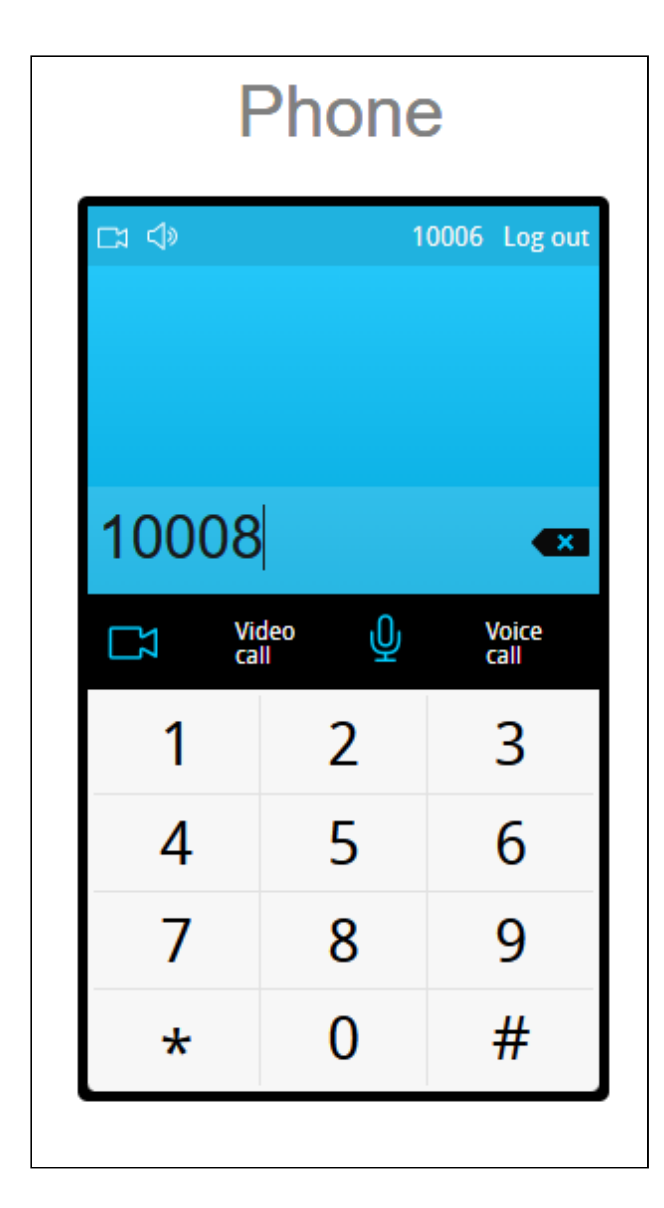

video call is established

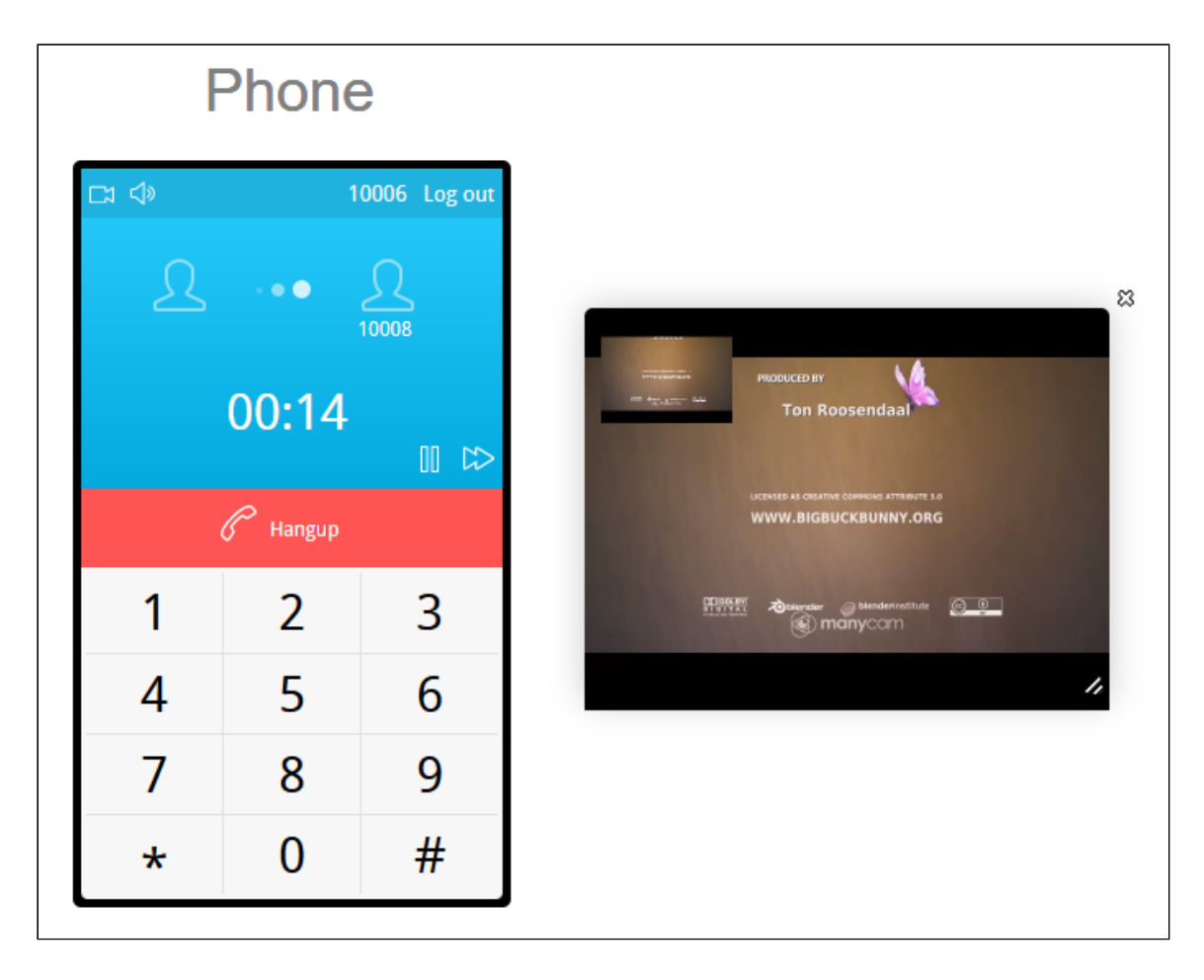

Video or voice call is establishing when corresponding button is clicked and is terminated when Hangup button is clicked. Call can be put on hold using the pause **II** icon. The volume can be adjusted using the loudspeaker **I I** icon in the top left corner.

## Code of the example

The path to the source code of the example on WCS server is:

*/usr/local/FlashphonerWebCallServer/client/examples/demo/sip/phone-ui*

- qui directory containing files required for the GUI: file with styles, fonts, ../images
- listener directory containing event listener scripts
- sounds directory containing sound files for events
- SoundControl.js script providing functionality for playing sounds
- Phone.js script providing functionality for the web phone
- Phone.html page of the web phone

This example can be tested using the following address:

*https://host:8888/client/examples/demo/sip/phone-ui/Phone.html*

Here host is the address of the WCS server.

### Analyzing the code

To analyze the code, let's take the version of file Phone. js with hash ecbadc3, which is available [here](https://github.com/flashphoner/flashphoner_client/blob/a50755e29880257c90aef69bcaac7843236e3ad0/examples/demo/sip/phone-ui/Phone.js) and can be downloaded with corresponding build [2.0.212.](https://flashphoner.com/downloads/builds/flashphoner_client/wcs_api-2.0/flashphoner-api-2.0.212-ecbadc3d0850a638ae9eb784708539780a1ffbef.tar.gz)

In this script, Flashphoner API methods are called from the corresponding methods of Phone object. For example, method createSession() for establishing connection to server is called from method connect()

[code](https://github.com/flashphoner/flashphoner_client/blob/a50755e29880257c90aef69bcaac7843236e3ad0/examples/demo/sip/phone-ui/Phone.js#L21)

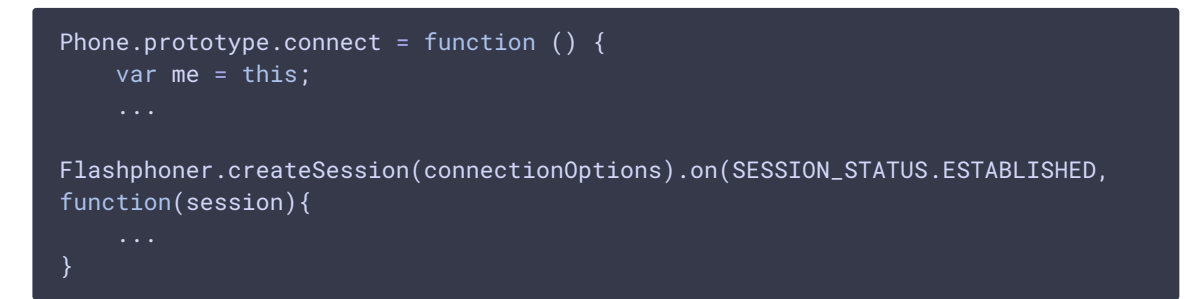

The Phone object is created and initialized after API initialization

[code](https://github.com/flashphoner/flashphoner_client/blob/a50755e29880257c90aef69bcaac7843236e3ad0/examples/demo/sip/phone-ui/Phone.js#L508)

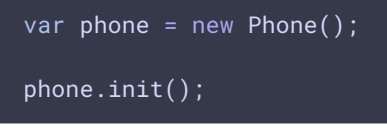

In addition to the methods required for the calling functionality, Phone object has listener methods for changing controls of the interface depending on the connection and call status (line [194](https://github.com/flashphoner/flashphoner_client/blob/a50755e29880257c90aef69bcaac7843236e3ad0/examples/demo/sip/phone-ui/Phone.js#L194) - line [416](https://github.com/flashphoner/flashphoner_client/blob/a50755e29880257c90aef69bcaac7843236e3ad0/examples/demo/sip/phone-ui/Phone.js#L416)).

#### 1. Initialization of the API

Flashphoner.init() [code](https://github.com/flashphoner/flashphoner_client/blob/a50755e29880257c90aef69bcaac7843236e3ad0/examples/demo/sip/phone-ui/Phone.js#L502)

Flashphoner.init();

#### 2. Connection to server

Flashphoner.createSession() [code](https://github.com/flashphoner/flashphoner_client/blob/a50755e29880257c90aef69bcaac7843236e3ad0/examples/demo/sip/phone-ui/Phone.js#L50)

Object with connection options is passed to the method

•  $ur1$ Server - URL for WebSocket connection to WCS server

• sipOptions - object with parameters for SIP connection

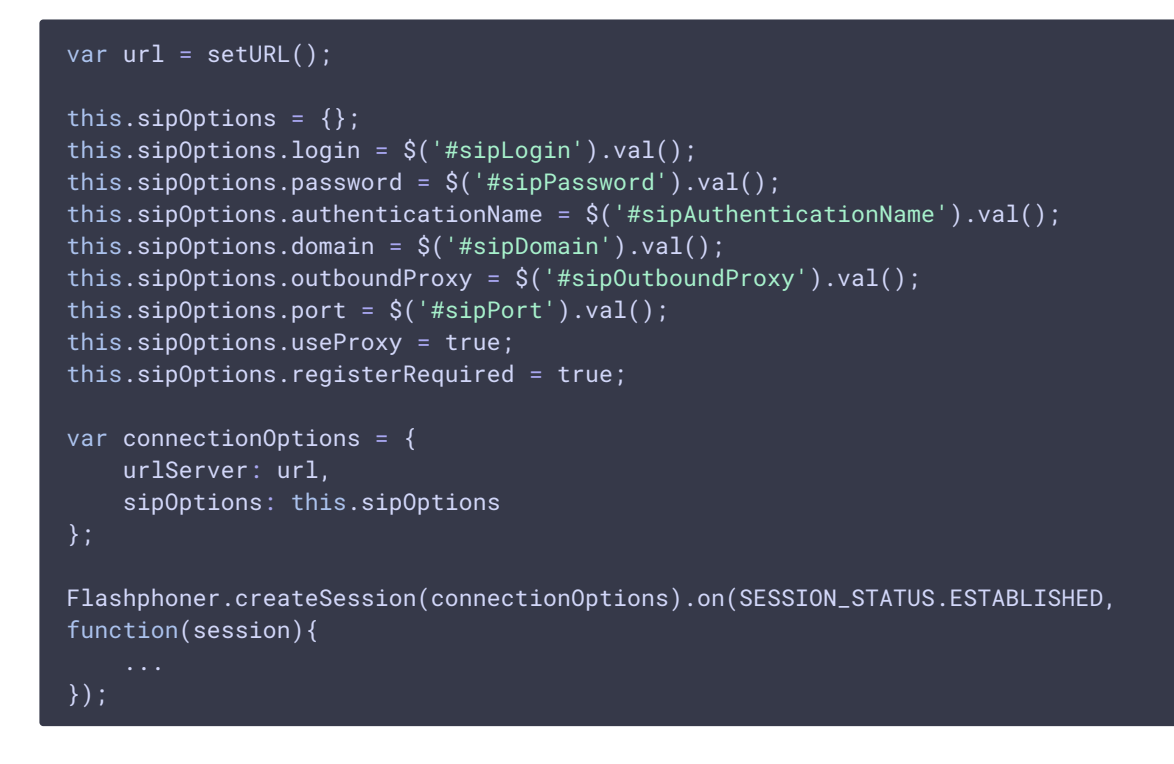

3. Receiving the event confirming successful connection

ConnectionStatusEvent ESTABLISHED [code](https://github.com/flashphoner/flashphoner_client/blob/a50755e29880257c90aef69bcaac7843236e3ad0/examples/demo/sip/phone-ui/Phone.js#L50)

```
Flashphoner.createSession(connectionOptions).on(SESSION_STATUS.ESTABLISHED,
function(session){
   me.session = session;
   me.connectionStatusListener(SESSION_STATUS.ESTABLISHED);
}).on(SESSION_STATUS.REGISTERED, function(session){
}).on(SESSION_STATUS.DISCONNECTED, function(){
}).on(SESSION_STATUS.FAILED, function(){
}).on(SESSION_STATUS.INCOMING_CALL, function(call){
});
```
4. Receiving the event confirming successful registration on SIP server

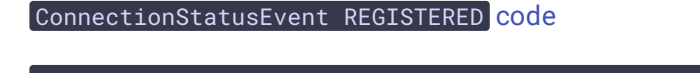

```
Flashphoner.createSession(connectionOptions).on(SESSION_STATUS.ESTABLISHED,
function(session){
   ...
}).on(SESSION_STATUS.REGISTERED, function(session){
   me.registrationStatusListener(SESSION_STATUS.REGISTERED);
}).on(SESSION_STATUS.DISCONNECTED, function(){
```
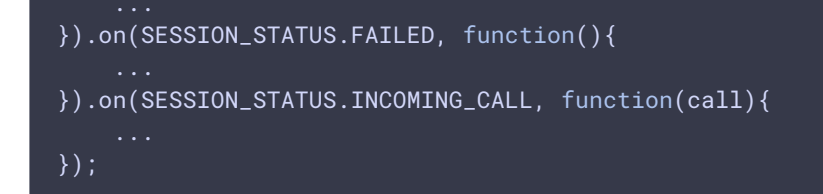

5. Receiving the event on incoming call

ConnectionStatusEvent INCOMING\_CALL [code](https://github.com/flashphoner/flashphoner_client/blob/a50755e29880257c90aef69bcaac7843236e3ad0/examples/demo/sip/phone-ui/Phone.js#L59)

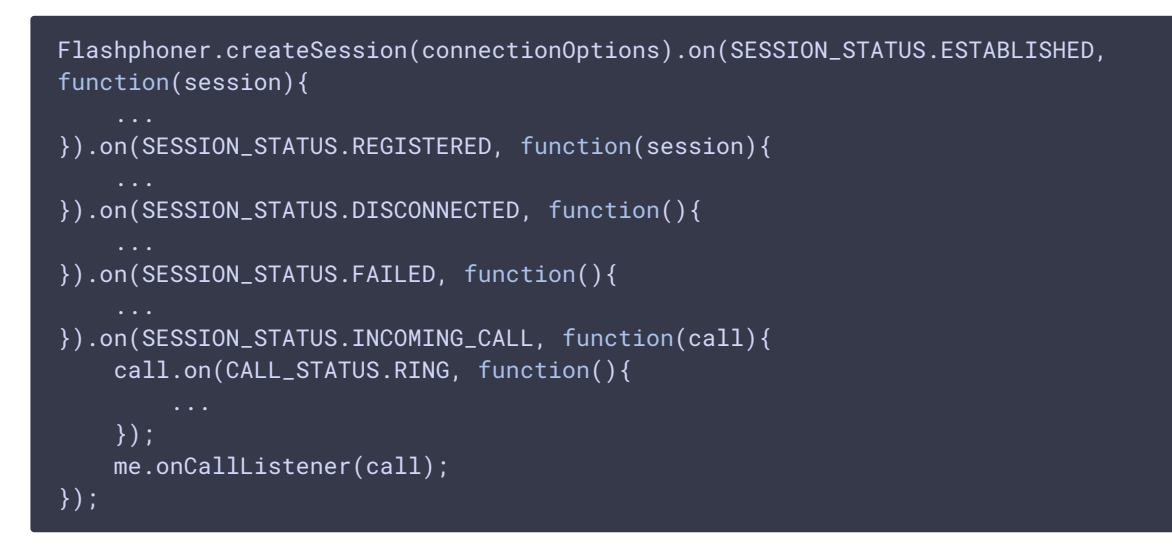

#### 6. Outgoing call

Session.createCall(), Call.call() [code](https://github.com/flashphoner/flashphoner_client/blob/a50755e29880257c90aef69bcaac7843236e3ad0/examples/demo/sip/phone-ui/Phone.js#L99)

The following parameters are passed when call is created

- callee callee SIP username
- visibleName display name
- IocalVideoDisplay div element to display local video/audio
- remoteVideoDisplay div element to display remote video/audio
- constraints object with parameters specifying if the call should have audio and video

```
var constraints = {
   audio: true,
   video: hasVideo
};
var outCall = this.session.createCall({
   callee: callee,
   visibleName: this.sipOptions.login,
   localVideoDisplay: this.localVideo,
    remoteVideoDisplay: this.remoteVideo,
    constraints: constraints
```
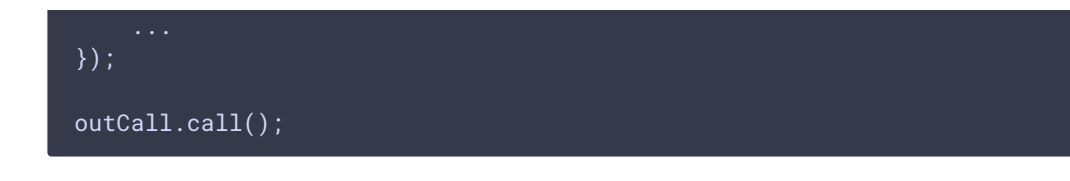

#### 7. Answering incoming call

Call.answer() [code](https://github.com/flashphoner/flashphoner_client/blob/a50755e29880257c90aef69bcaac7843236e3ad0/examples/demo/sip/phone-ui/Phone.js#L136)

Object with answer options is passed to the method

- IocalVideoDisplay div element to display local video/audio
- remoteVideoDisplay div element to display remote video/audio

```
Phone.prototype.answer = function () {
   trace("Phone - answer " + this.currentCall.id());
   this.flashphonerListener.onAnswer(this.currentCall.id());
   this.currentCall.answer({
        localVideoDisplay: this.localVideo,
        remoteVideoDisplay: this.remoteVideo
    });
};
```
#### 8. Call hold

• put on hold: Call.hold() [code](https://github.com/flashphoner/flashphoner_client/blob/a50755e29880257c90aef69bcaac7843236e3ad0/examples/demo/sip/phone-ui/Phone.js#L160)

```
Phone.prototype.hold = function () {
    trace("Phone - hold callId: " + this.currentCall.id());
   this.currentCall.hold();
};
```
• retrieve: Call.unhold() [code](https://github.com/flashphoner/flashphoner_client/blob/a50755e29880257c90aef69bcaac7843236e3ad0/examples/demo/sip/phone-ui/Phone.js#L168)

```
Phone.prototype.unhold = function () {
   trace("Phone - hold callId: " + this.currentCall.id());
    this.currentCall.unhold();
};
```
#### 9. Call hangup

Call.hangup() [code](https://github.com/flashphoner/flashphoner_client/blob/a50755e29880257c90aef69bcaac7843236e3ad0/examples/demo/sip/phone-ui/Phone.js#L148)

```
Phone.prototype.hangup = function () {
   trace("Phone - hangup " + this.currentCall.id() + " status " +
this.currentCall.status());
   this.hideFlashAccess();
```

```
if (this.currentCall.status() == CALL_STATUS.PENDING) {
    this.callStatusListener(this.currentCall);
} else {
   this.currentCall.hangup();
this.flashphonerListener.onHangup();
```
#### 10. Disconnection

Session.disconnect() [code](https://github.com/flashphoner/flashphoner_client/blob/a50755e29880257c90aef69bcaac7843236e3ad0/examples/demo/sip/phone-ui/Phone.js#L81)

```
Phone.prototype.disconnect = function () {
   trace("Phone - disconnect");
   this.session.disconnect();
```